## VB ActiveX PDF

https://www.100test.com/kao\_ti2020/166/2021\_2022\_VB\_E8\_80\_8 3\_E8\_AF\_95\_E6\_95\_c97\_166212.htm ActiveX 窗体的界面设计 在VB的可视化的编程环境中,用户不必编写  $V\text{B}$ 

ActiveX

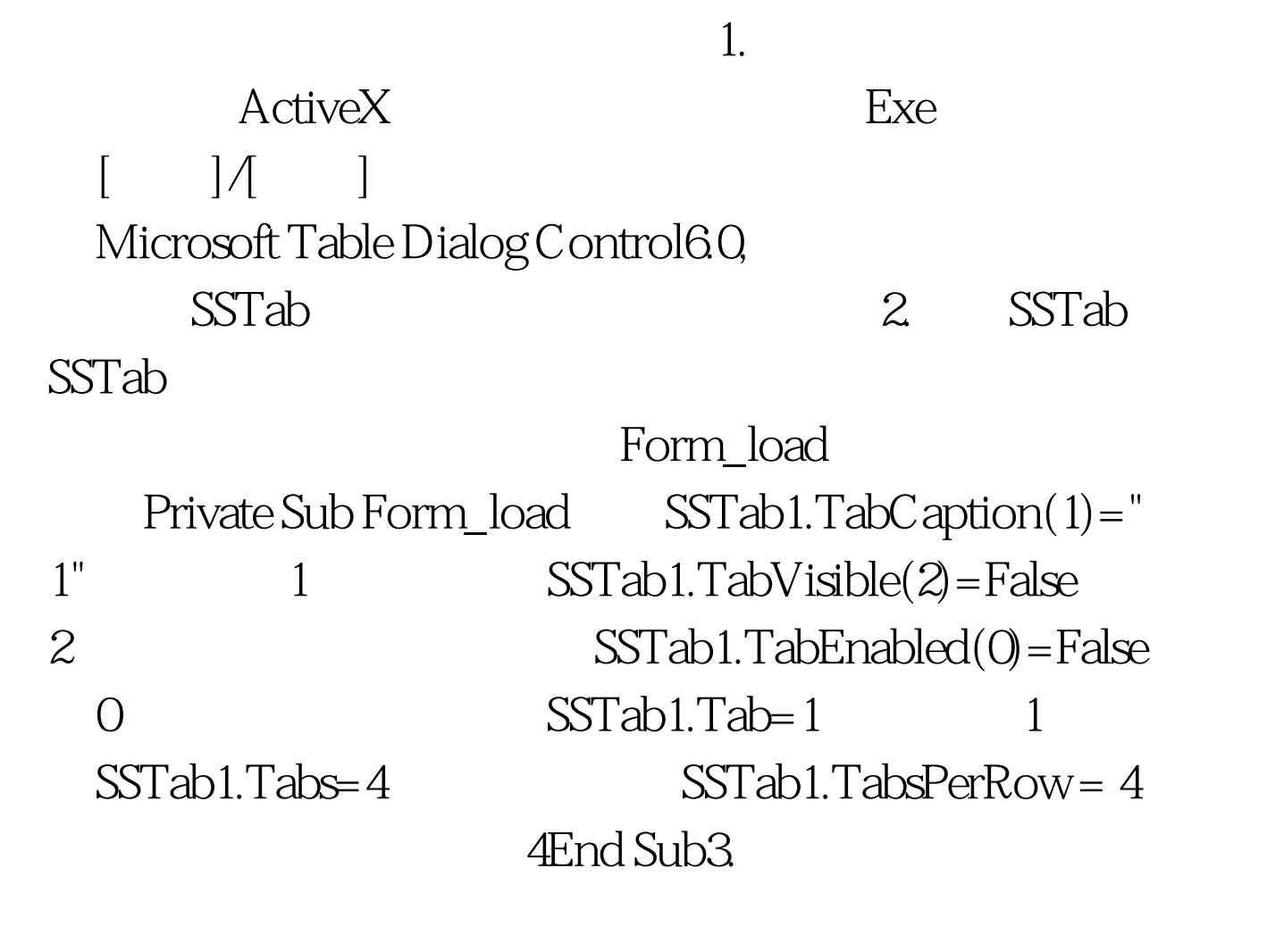

CommandButton TextBox SSTab

ToggleButton UpDown Lable Micrsoft Forms 2.0 Object Liberary Micrsoft Windows Common Controls\_25.0(SP2), ToggleButton UpDown CommandButton TextBox X Y UpDown ToggleButton **Example** Example and ToggleButton  $SSTab$ ToggleButton 4. 码Private Sub Command1\_Click()EndEnd SubPrivate Sub Form\_Load()SSTab1.TabCaption( $O = "$  $"SSTab1.TabC$ aption $(1) = "WSSTab1.TabC$ aption $(2) = "WSSTab1.TabC$  $"SSTab1.TabCaption(3) = "IffText1.Text = "Then$  $Text1.Text =$  $"00000"$ End IfIf Text2.Text = "" ThenText2.Text =  $"00000"$ End IfEnd SubPrivate Sub SSTab1\_Click(PreviousTab As Integer)ToggleButton1.Enabled = TrueEnd SubPrivate Sub Text2\_Change()If Text2.Text = 0 ThenToggleButton4.Enabled =  $False$   $Text2$  0 。ElseToggleButton4.Enabled = TrueEnd IfEnd SubPrivate Sub ToggleButton4\_Click()Label4.Caption = Val(Text1.Text) / Val(Text2.Text)End SubPrivate Sub ToggleButton3\_Click()Label4.Caption =  $Val(Text1.Text)$  \* Val(Text2.Text)End SubPrivate Sub ToggleButton2\_Click()Label4.Caption = Val(Text1.Text) -

Val(Text2.Text)End SubPrivate Sub ToggleButton1\_Click()Label4.Caption = Val(Text1.Text) Val(Text2.Text)End SubPrivate Sub UpDown1\_DownClick()If Text1.Text > 0 ThenText1.Text = Val(Text1.Text) - 1End IfEnd SubPrivate Sub UpDown1\_UpClick()If Text1.Text = "" ThenText1.Text = 0End IfText1.Text = Val(Text1.Text) 1End SubPrivate Sub UpDown2\_DownClick()If Text2.Text > 0 ThenText2.Text = Val(Text2.Text) - 1End IfEnd SubPrivate Sub UpDown2\_UpClick()If Text2.Text = "" ThenText2.Text = 0End  $IfText2Text = Val(Text2Text) 1End Sub5.$ 

程序演示] [程序下载] 100Test 下载频道开通,各类考试题目

www.100test.com